## ?? ?? ?? ?? ?? ??

204 Softcamp Admin Sun, Nov 6, 2022 **22 2022** 0 3691

## ????

엑셀 문서에서 시트 탭 우측 (+)로는 시트 삽입이 가능하나, 시트 탭에서 마우스 우클릭으로 나오는 바로가기 메뉴에서 삽입 항목 선택 시 '보안 정책상 지원하지 않는 기능입니다.' 경고창 팝업되고 기능  $22.2$ 

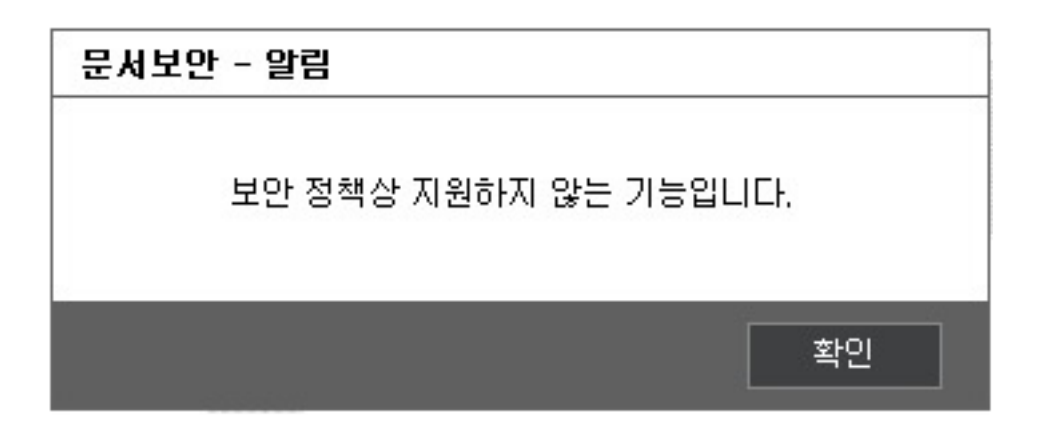

## ????

암호화된 문서에서 엑셀 시트 삽입 기능은 제약사항임.

## $[2222 22]$

- 제목 : 문서보안 로그인 상태에서 엑셀문서에서 시트에서 **"삽입"** 메뉴를 사용할 수 없음.
- $-222$ 
	- 일반 엑셀문서의 시트에서 마우스 우클릭하여 **"삽입"** 메뉴 클릭 시 아래와 같은 메뉴가 나타남.

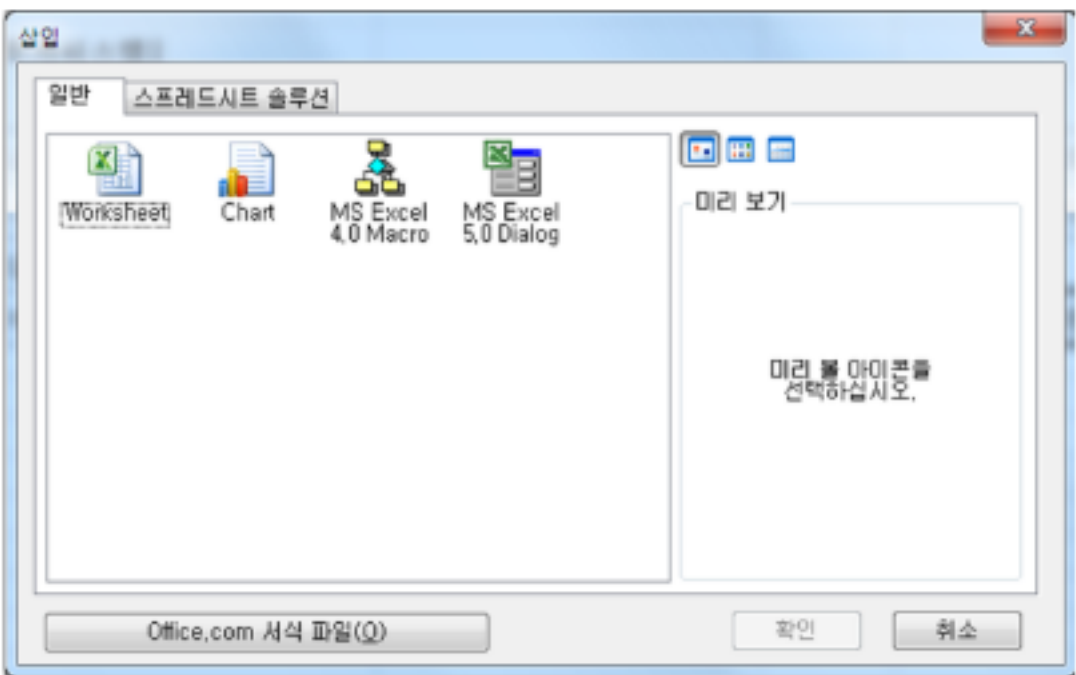

- 이 창에 Drag & Drop으로 보안문서를 가져오면, 일반문서에 해당 보안문서가 병합되는 현상이 발견됨. (즉 일반문서로의 유출 가능

 $- 222$   $22$ .

- 20 2 322 323 323 324 (38 1323 3234 3234 3234 323 323 3234 323 324 325 325 325 325 325 4 325 325 4 325 326 32

인인 AppDataRoamingMicrosoftTemplates) 이 아이아이.

0 222 2222 Drag & Drop 222, 22 2222 2222 222.

- 확인 결과, 보안문서를 일반적으로 오픈하는 것인지, 위 메뉴를 통하여 병합하는 것인지를 문서보안에서는 구분할 수 없음. (파일 I/O  $API$   $?$   $?$   $?$   $?$   $?$   $?$   $?$   $?$   $?$   $.$ 

00 20 2020 2020 2020 2020 2020 2020 2020 2020 2020 2020 2020 2020 2020 2020 2020 2020 2020 2020 2020 2020 2020

하이브리드 업무시대, 보안 원격접속 서비스를 업무시스템 변경없이 적용해보는건 어떠세요?

SHIELDGate **SOFTCAMP** 

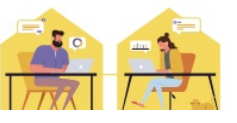

Online URL: <https://docs.softcamp.co.kr/article.php?id=204>